#### Graphical User Interfaces (Part 2)

# View

#### view

- presents the user with a sensory (visual, audio, haptic) representation of the model state
- a user interface element (the user interface for simple applications)

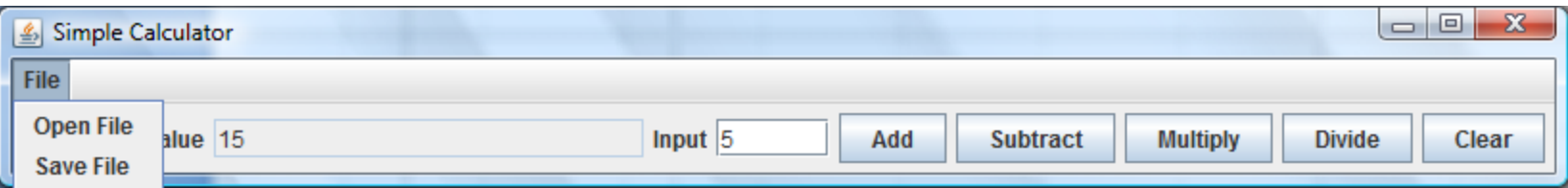

# Simple Applications

 $\triangleright$  simple applications often consist of just a single window (containing some controls)

#### JFrame window with border, title, buttons

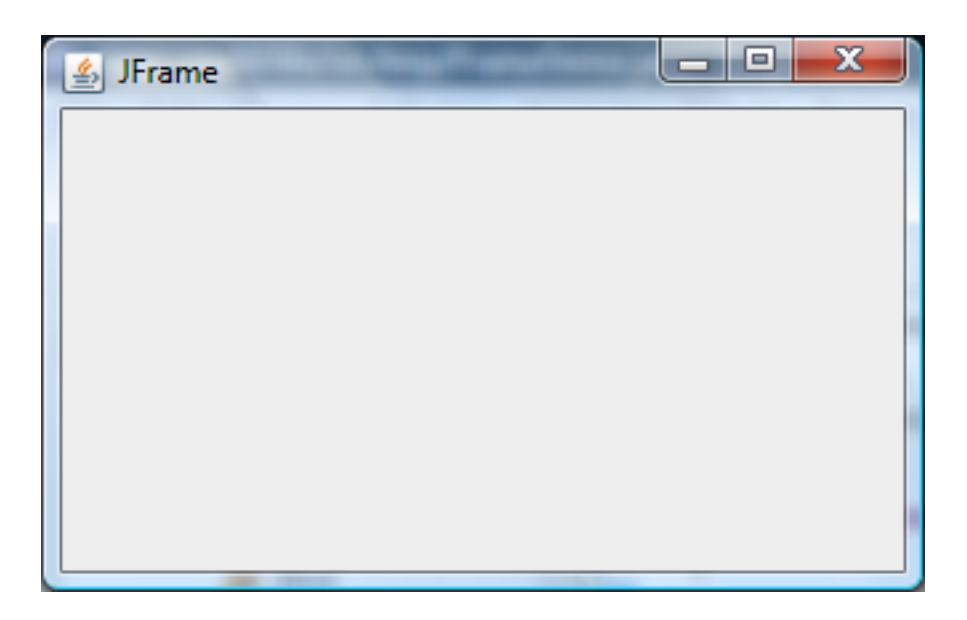

# View as a Subclass of JFrame

- a View can be implemented as a subclass of a JFrame
	- hundreds of inherited methods but only a dozen or so are commonly called by the implementer (see URL below)

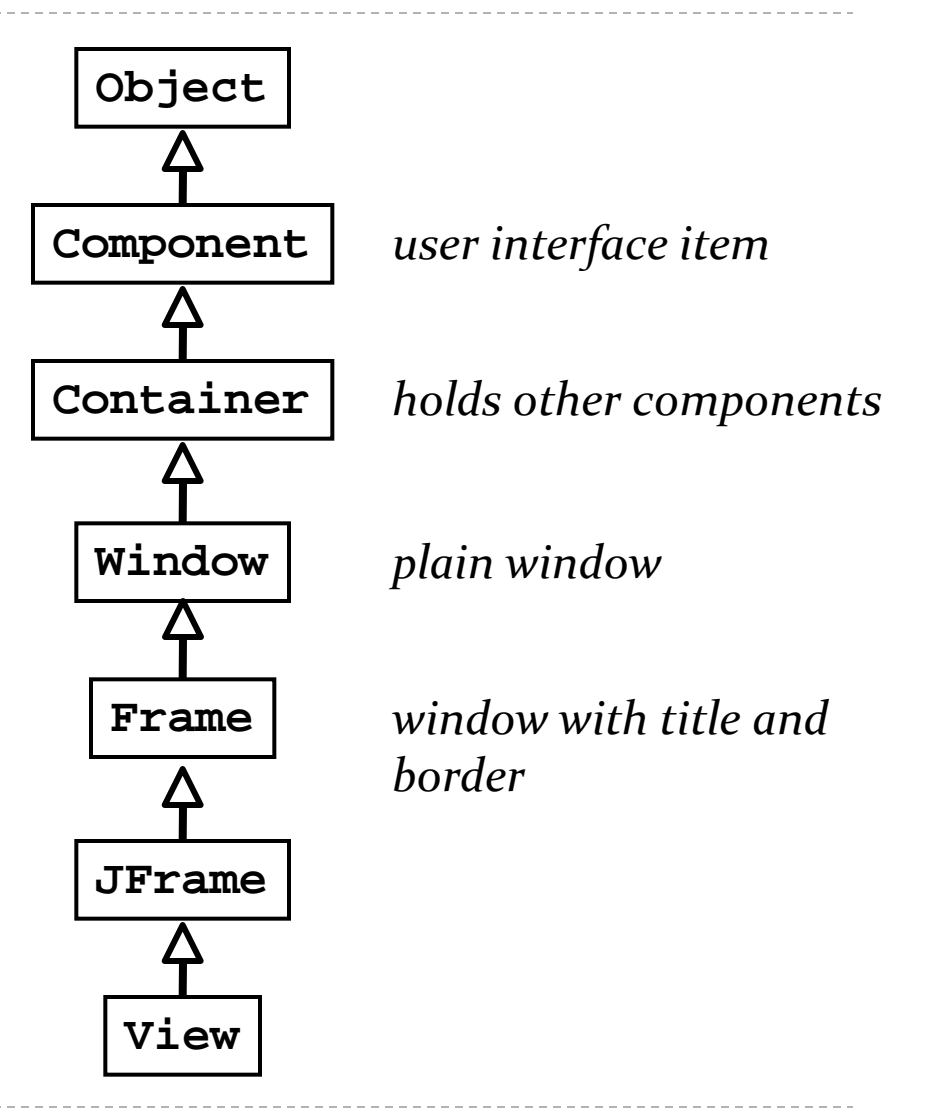

4 http://java.sun.com/docs/books/tutorial/uiswing/components/frame.html

# Implementing a View

- $\triangleright$  the View is responsible for creating:
	- $\triangleright$  the Controller
	- all of the user interface (UI) components
		- buttons JButton
		- labels JLabel
		- ▶ text fields JTextField
	- $\triangleright$  the View is also responsible for setting up the communication of UI events to the Controller
	- ▶ each UI component needs to know what object it should send its events to

# Labels and Text Fields

 $\blacktriangleright$ 

- a label displays unselectable text and images
- a text field is a single line of editable text
	- $\triangleright$  the ability to edit the text can be turned on and off

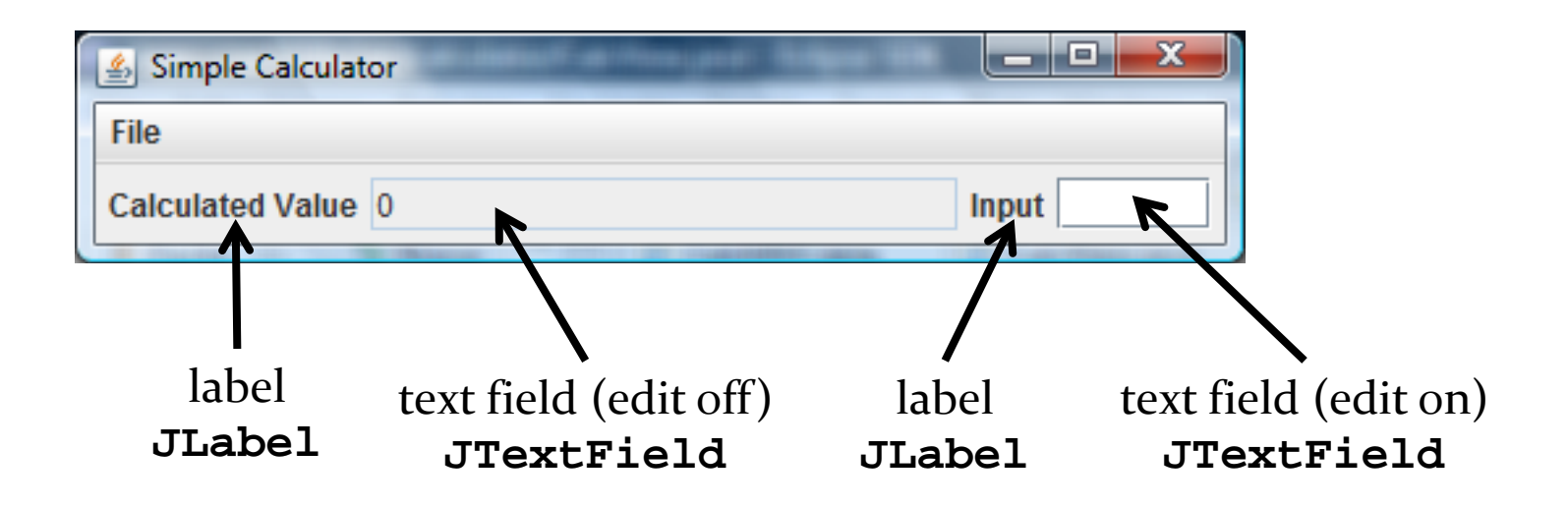

http://docs.oracle.com/javase/tutorial/uiswing/components/label.html

6 http://docs.oracle.com/javase/tutorial/uiswing/components/textfield.html

#### Labels

#### $\triangleright$  to create a label

**JLabel label = new JLabel("text for the label");**

#### ▶ to create a text field (20 characters wide)

**JTextField textField = new JTextField(20);**

# Adding the Labels and Text Fields

- see CalcView constructor
	- ▶ try making the text field editable and non-editable

#### Buttons

 $\triangleright$  a button responds to the user pointing and clicking the mouse on it (or the user pressing the Enter key when the button has the focus)

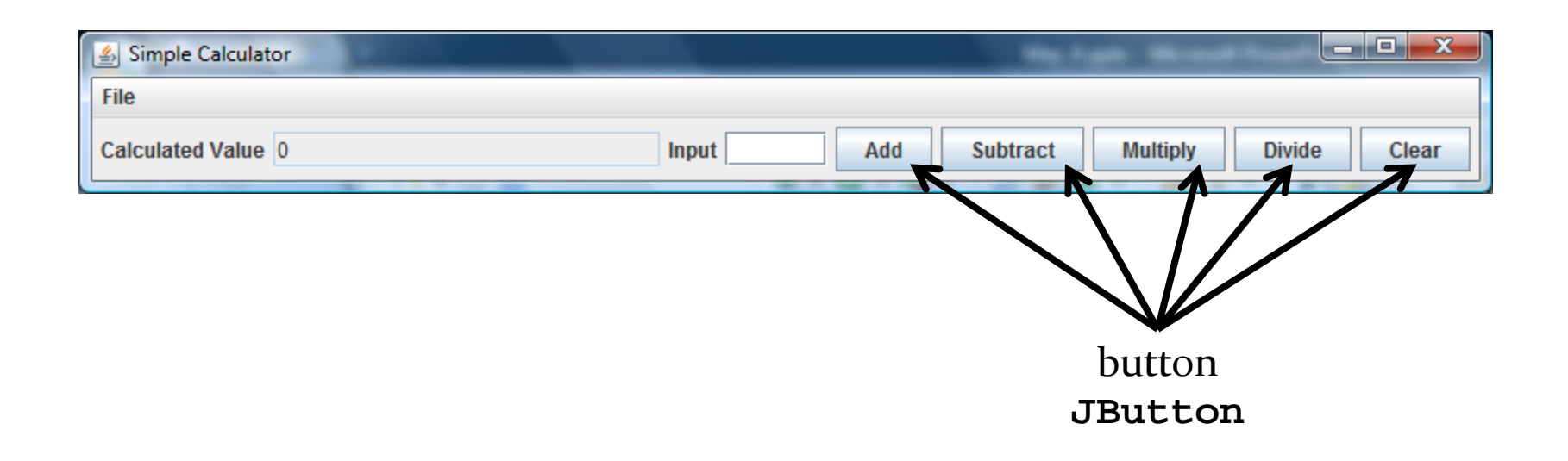

9 http://docs.oracle.com/javase/tutorial/uiswing/components/button.html

#### Buttons

▶ to create a button

**JButton button = new JButton("text for the button");**

# Adding the Buttons

- ▶ see CalcView constructor
	- ▶ try enabling and disabling the buttons

## Event Driven Programming

- so far we have a View with some UI elements (buttons, text fields)
	- $\triangleright$  now we need to implement the actions
- ▶ each UI element is a source of events
	- ▶ button pressed, slider moved, text changed (text field), etc.
- when the user interacts with a UI element an event is triggered
	- $\triangleright$  this causes an event object to be sent to every object listening for that particular event
		- $\triangleright$  the event object carries information about the event
- $\triangleright$  the event listeners respond to the event

#### Not a UML Diagram

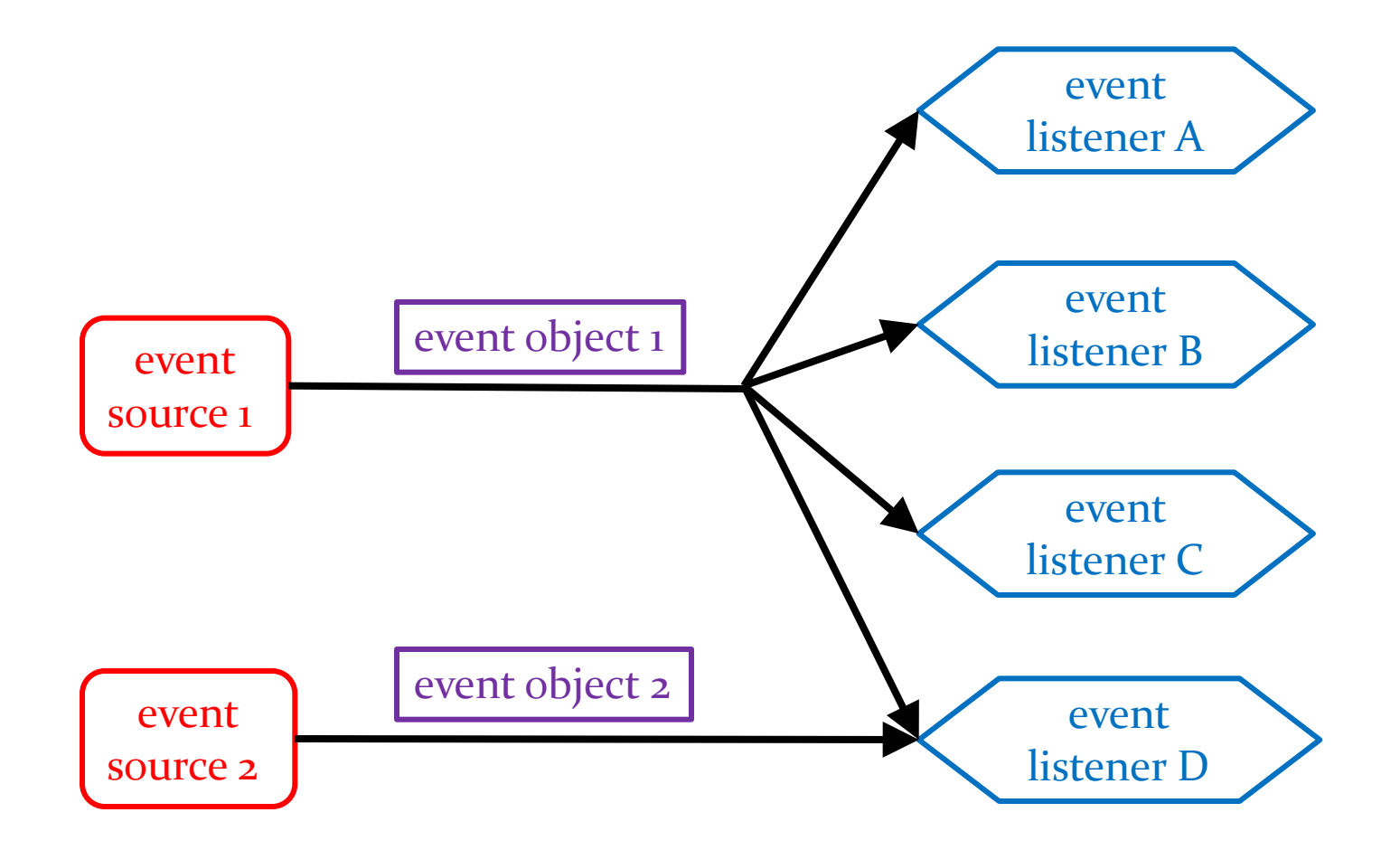

 $\blacktriangleright$ 

#### Not a UML Diagram

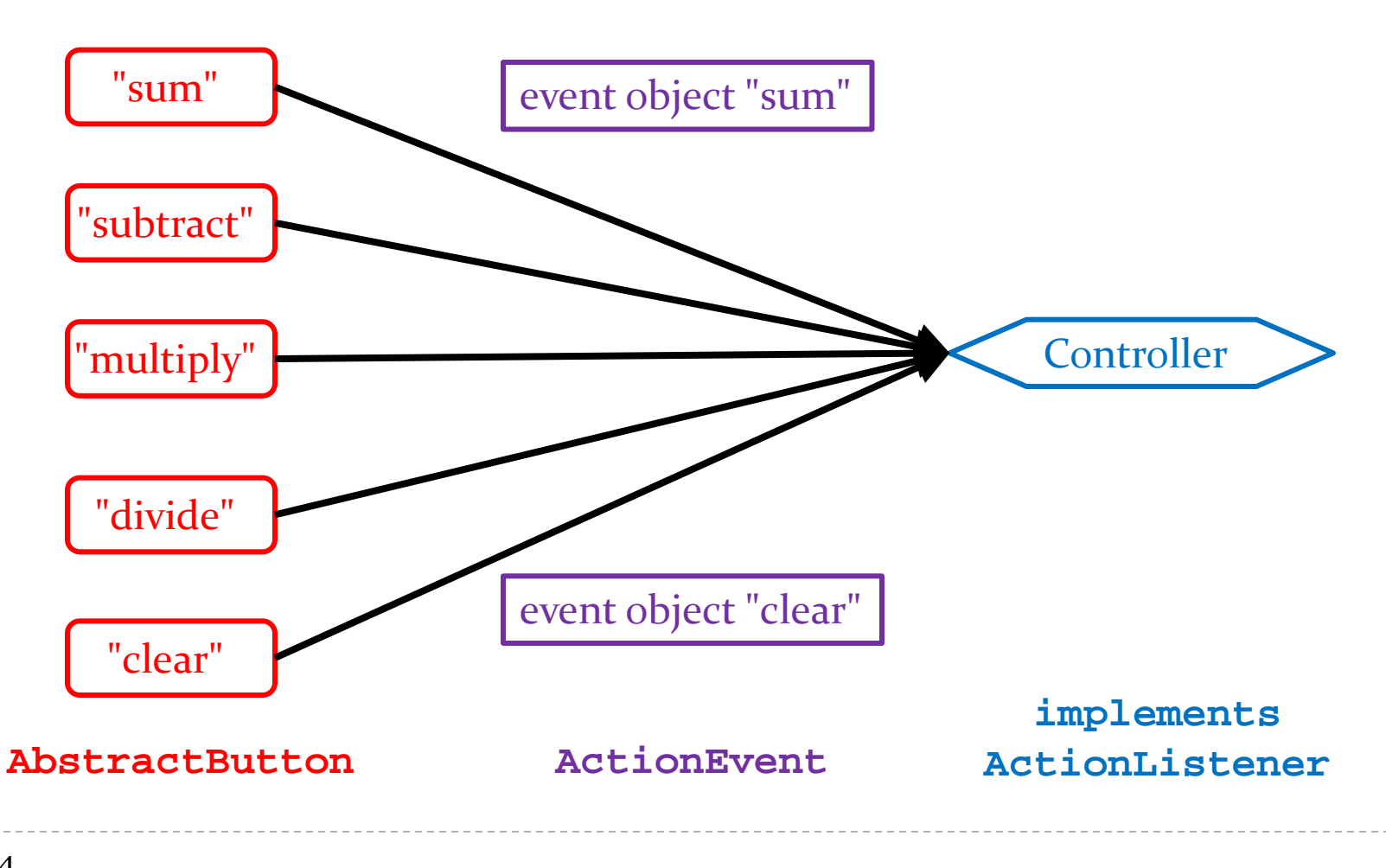

#### Implementation

 each **Jbutton** has two inherited methods from **AbstractButton**

**public void addActionListener(ActionListener l)**

 **public void setActionCommand(String actionCommand)**

for each **JButton**

- 1. call **addActionListener** with the controller as the argument
- 2. call **setActionCommand** with a string describing what event has occurred

## CalcView: Add Actions

▶ see CalcView setCommand method

# Controller

#### controller

- processes and responds to events (such as user actions) from the view and translates them to model method calls
- needs to interact with both the view and the model but does not own the view or model
	- aggregation

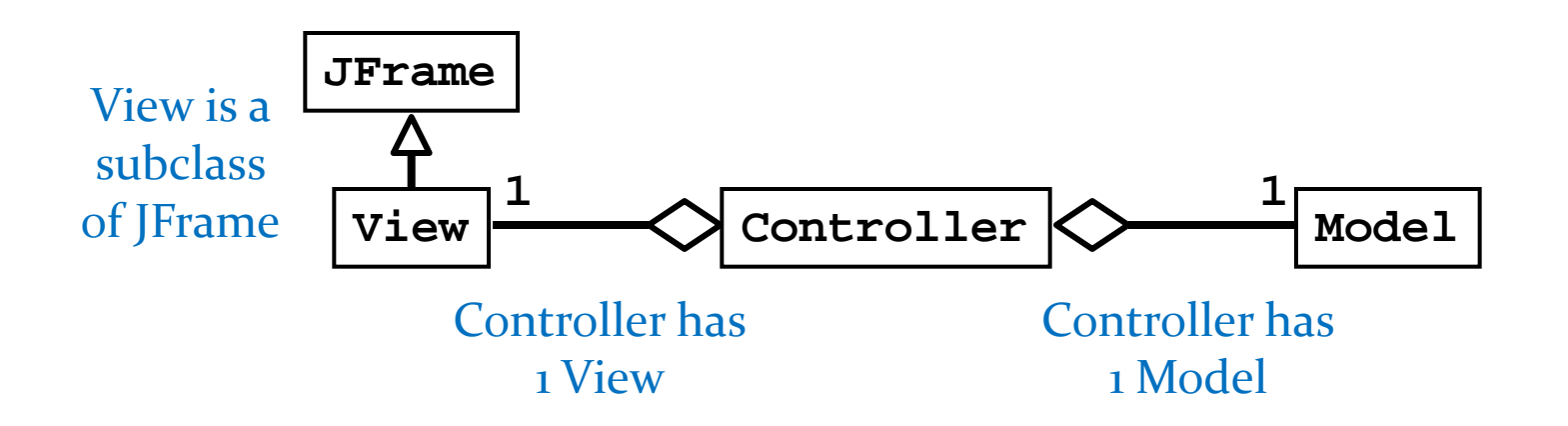

### Controller Fields

▶ see CalcController

ь

# CalcController

- $\triangleright$  recall that our application only uses events that are fired by buttons (**Jbutton**s)
	- a button fires an **ActionEvent** event whenever it is clicked
- **CalcController** listens for fired **ActionEvent**s
	- how? by implementing the **ActionListener** interface

```
public interface ActionListener
{
   void actionPerformed(ActionEvent e);
}
```
- **CalcController** was registered to listen for **ActionEvent**s fired by the various buttons in **CalcView** (see method **setCommand** in **CalcView**)
- whenever a button fires an event, it passes an **ActionEvent** object to **CalcController** via the **actionPerformed** method
	- **actionPerformed** is responsible for dealing with the different actions (open, save, sum, etc)

## Sum, Subtract, Multiply, Divide

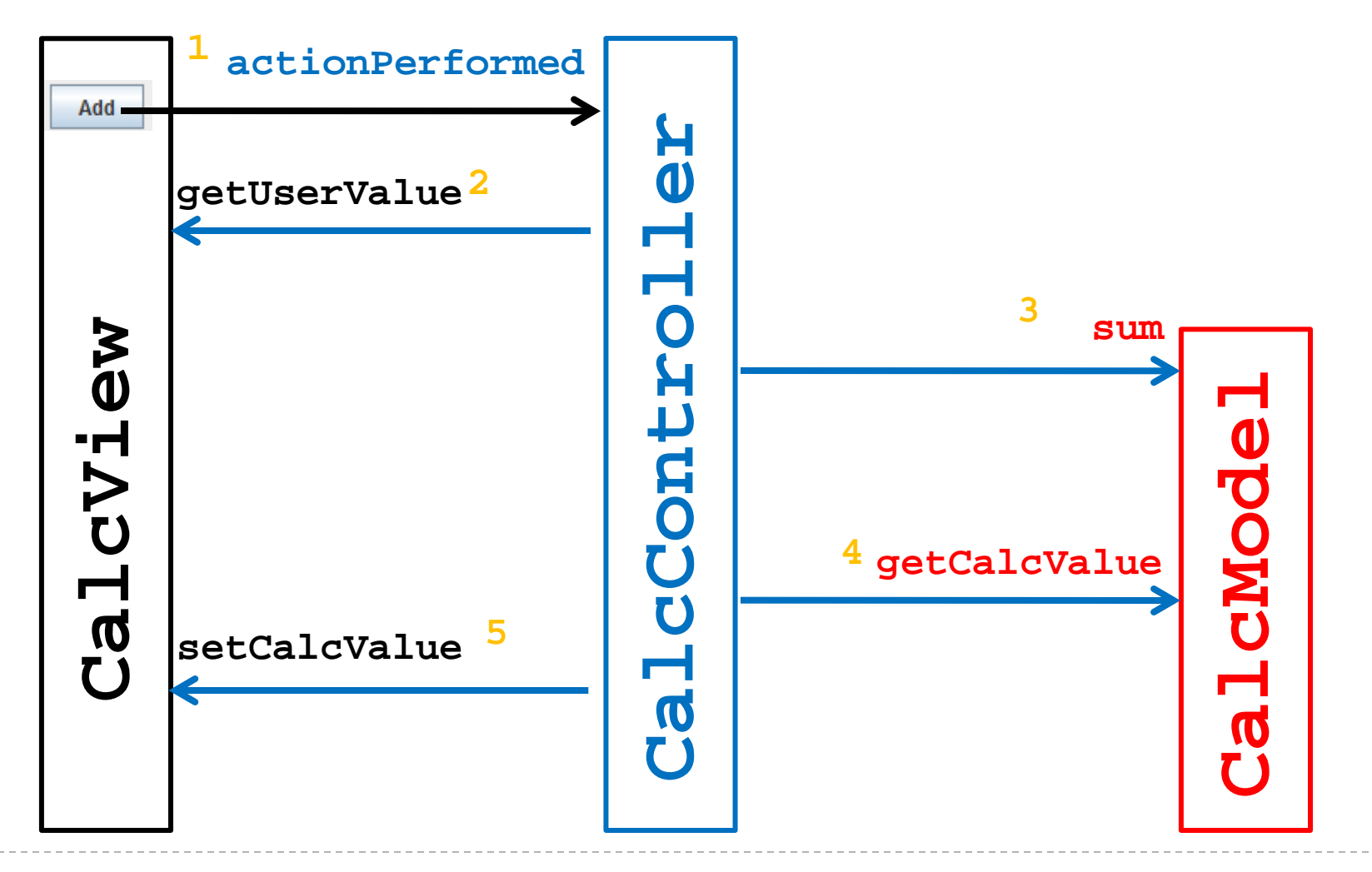

### CalcController: Other Actions

#### ▶ see CalcController actionPerformed method

## actionPerformed

- even with only 5 buttons our **actionPerformed** method is unwieldy
	- $\triangleright$  imagine what would happen if you tried to implement a Controller this way for a big application

- ▶ rather than one big actionPerformed method we can register a different **ActionListener** for each button
	- each **ActionListener** will be an object that has its own version of the **actionPerformed** method

### Calculator Listeners

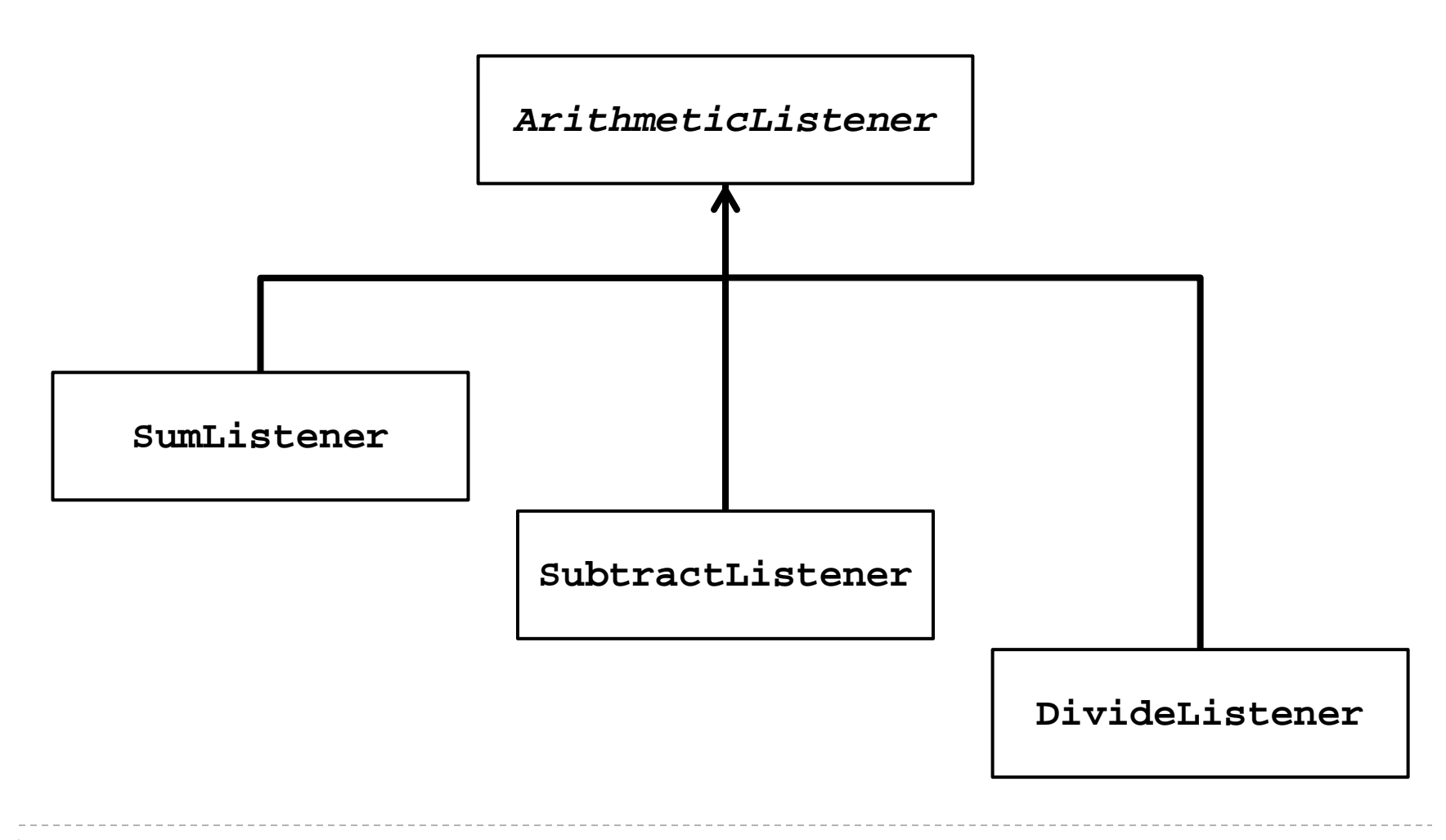

# Calculator Listener

- whenever a listener receives an event corresponding to an arithmetic operation it does:
	- asks CalcView for the user value and converts it to an int
		- **getUserValue** method
	- 2. asks CalcModel to perform the arithmetic operation
		- **doOperation** method
	- 3. updates the calculated value in CalcView

**private abstract class ArithmeticListener implements ActionListener {**

 **@Override**

```
 public void actionPerformed(ActionEvent action) {
   int userValue = this.getUserValue();
   this.doOperation(userValue);
   this.setCalculatedValue();
```
**}** 1. 2. 3.

#### **/\*\***

- **\* Subclasses will override this method to add, subtract,**
- **\* divide, multiply, etc., the userValue with the current**
- **\* calculated value.**

 **\*/**

 **protected abstract void doOperation(int userValue);** 

```
 private int getUserValue() {
   int userValue = 0;
   try {
     userValue = Integer.parseInt(getView().getUserValue());
   }
   catch(NumberFormatException ex)
   {}
   return userValue;
 }
                                            Note: these methods need
                                            access to the view and model
                                            which are associated with the
                                            controller.
```

```
 private void setCalculatedValue() {
     getView().setCalcValue("" + getModel().getCalcValue());
 }
```
#### Inner Classes

- how do we give the listeners access to the view and model?
	- could use aggregation
	- alternatively, we can make the listeners be inner classes of the controller

#### Inner Classes

 an inner class is a (non-static) class that is defined inside of another class

```
public class Outer
   {
     // Outer's attributes and methods
    private class Inner
     { // Inner's attributes and methods
 }
 }
```
#### Inner Classes

 an inner class has access to the attributes and methods of its enclosing class, even the private ones

```
public class Outer
 {
    private int outerInt;
    private class Inner
 {
      public setOuterInt(int num) { outerInt = num; }
 }
 } 
                               note not this.outerInt
                               use Outer.this.outerInt
```

```
public class CalcController2 {
```
 **// ...**

```
 // inner class of CalcController2
  private abstract class ArithmeticListener implements
                                              ActionListener {
     // ...
  }
  // inner class of CalcController2
  private class SumListener extends ArithmeticListener {
    @Override
    protected void doOperation(int userValue) {
       // ...
 }
 }
```
**}**

### SumListener

```
private class SumListener extends ArithmeticListener {
   @Override
   protected void doOperation(int userValue) {
     getModel().sum(userValue);
   }
}
```
## Why Use Inner Classes

- $\triangleright$  only the controller needs to create instances of the various listeners
	- $\triangleright$  i.e., the listeners are not useful outside of the controller
	- making the listeners private inner classes ensures that only **CalcController** can instantiate the listeners
- $\triangleright$  the listeners need access to private methods inside of **CalcController** (namely **getView** and **getModel**)
	- inner classes can access private methods

# Calculator using multiple listeners

- $\triangleright$  requires changes to the view to support the adding of listeners
- ▶ see CalcView2